# **802.1x Linux Fedora 19 (32/64bit)**

Linux distributions are subject to a proper functioning of the network 802.1x . For doing it on the your distribution you must have two packages installed. This packages are :

- wpa supplicant
- dhclient

as described in the wiki page [General Instructions for Linux \(for expert users\)](https://wiki.unitn.it/pub:802.1x-istruzioni-linux-generic)

If for some reason these software are not in your distribution, you must proceed with **Installation package** section, otherwise you can go directly to the **Configuration** section.

## **Installation package**

### **With a command line :**

Open a terminal console and change your current user in **root** user with

```
$ su -
Password:
[root@xxxxxx ~]#
```
then lunch **yum** with **install** option specificated the package **wpa\_supplicant** and **dhclient**

```
yum install wpa supplicant dhclient
```
#### **With a Gnome GUI :**

GUI gnome can install these packages by launching the **Application Software**. Once launched in the **search** field you can enter the names of the packages you want and installed it as shown in the figures below:

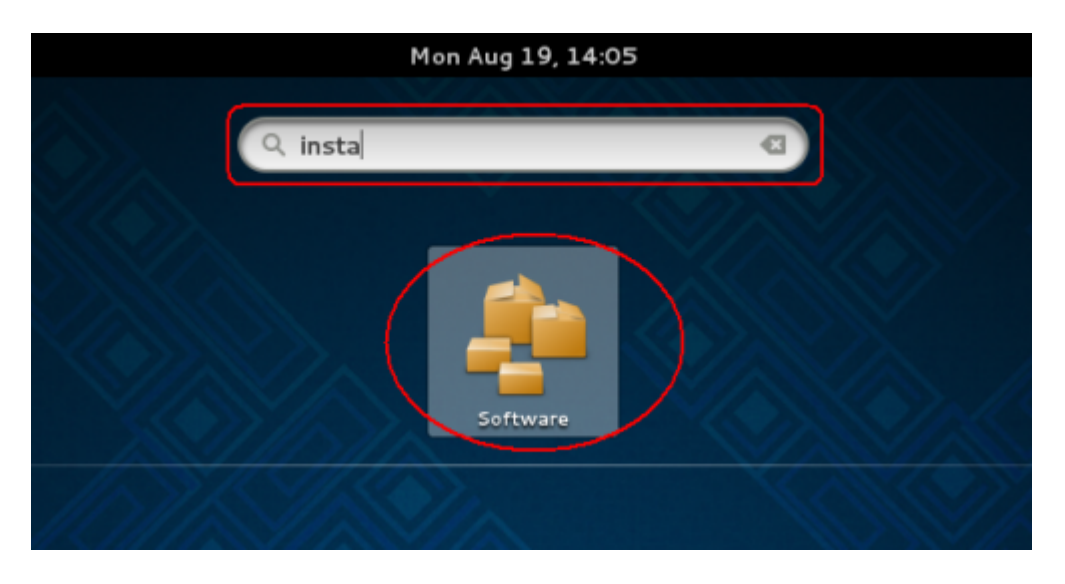

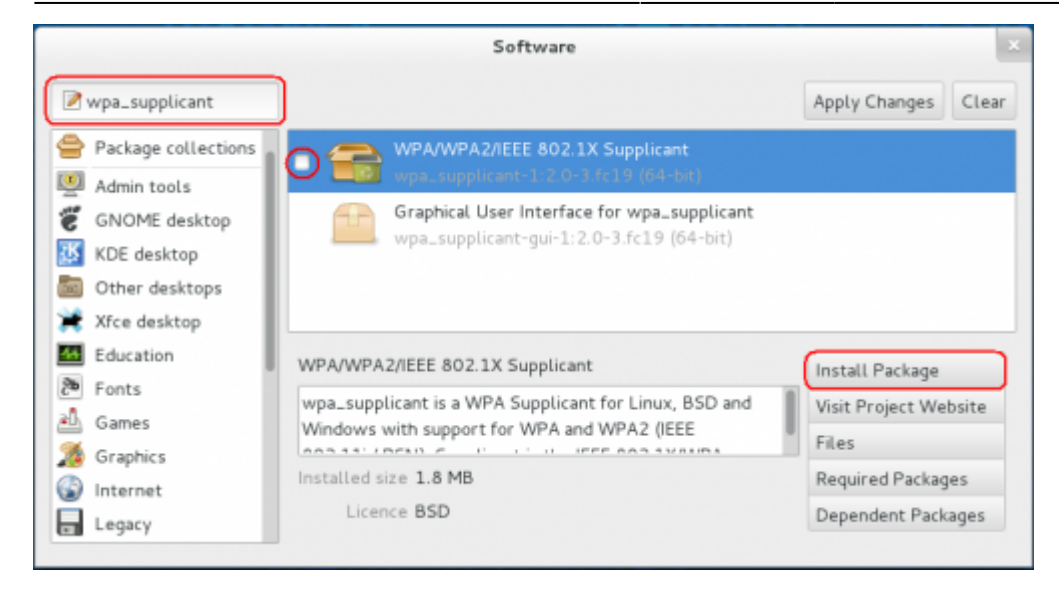

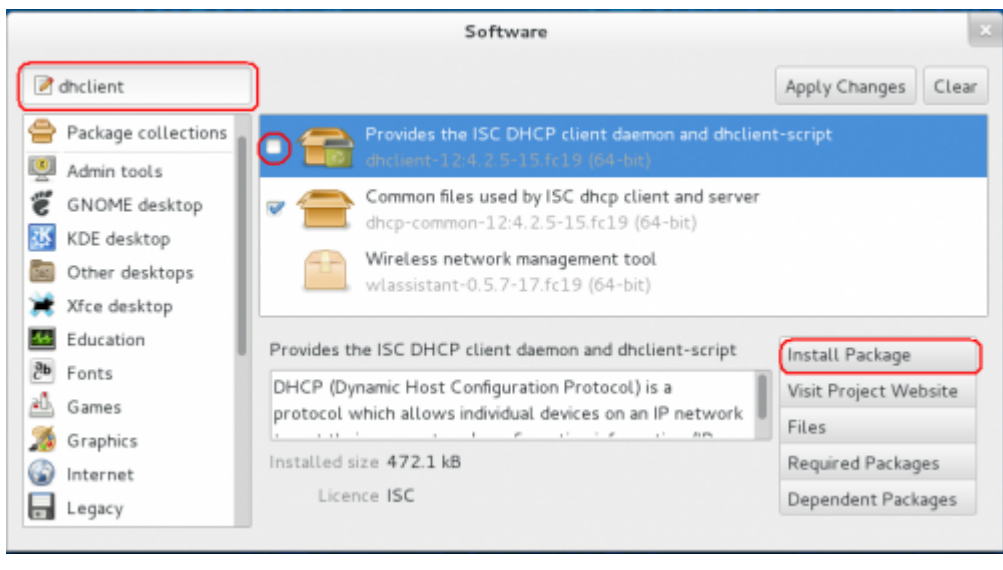

## **Configuration**

Open your **Network Settings** by the Application Manager

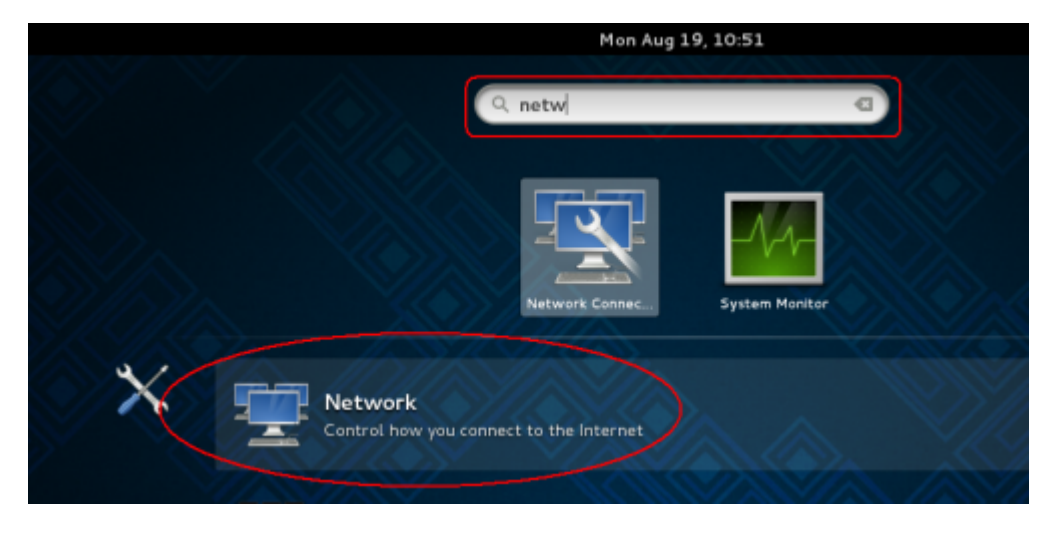

Or open it in the **Network Icon** on your Status Bar

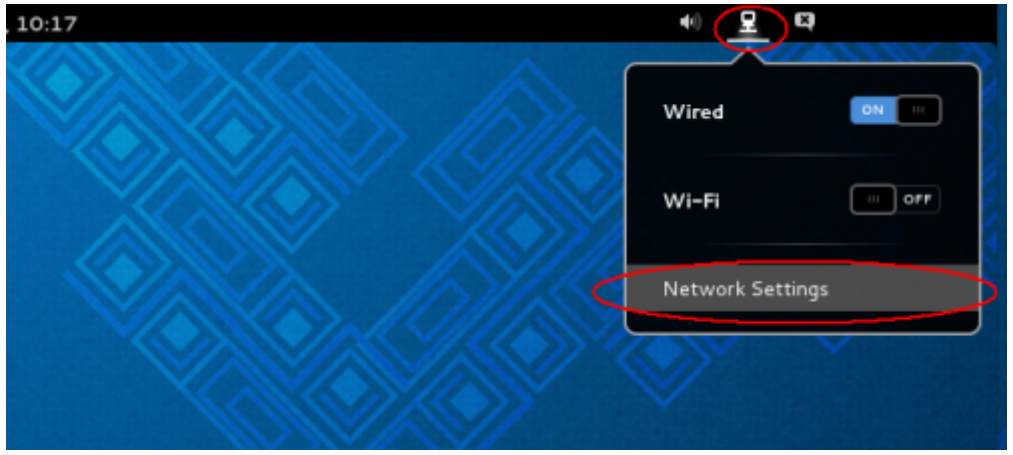

In the Settings windows click on **Wired** voice on the left menu and then click on the **gear icon**

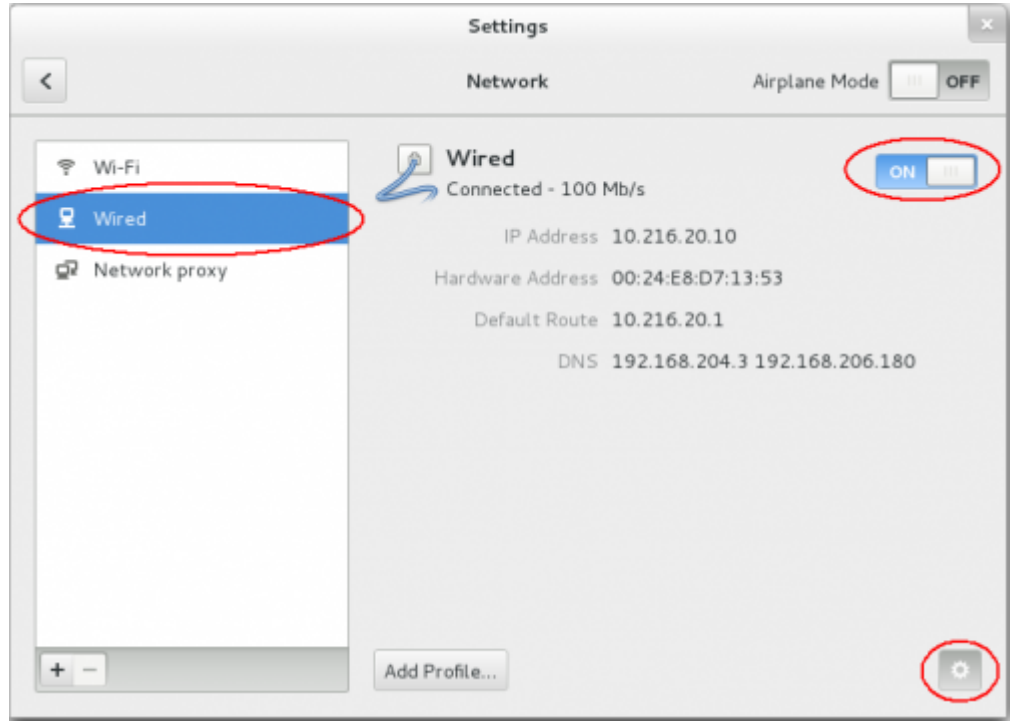

- Click the voice **Security** on the left menu in the Wired windows and then enable the **802.1x Security** switch
- Now compile the box:
	- **Authentication** with the **Protected EAP (PEAP)** value
	- **Anonymouse identity** leave blank value
	- **CA certificate** with **(None)** value
	- **PEAP version** with **Version 0** value
	- **Inner authentication** with **MSCHAPv2** value
	- **Username** with your **Unitn Account** with @unitn.it extension
	- **Password** with your **Unitn Password**
- and then click on the **Apply** button

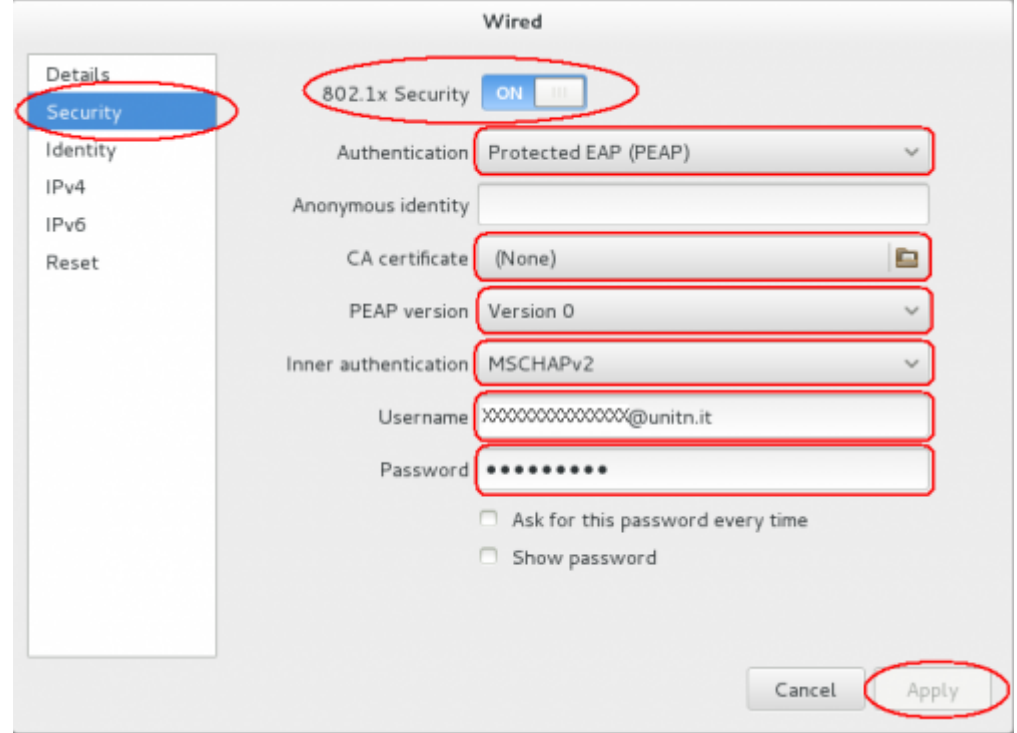

- Now click the voice **IPv4** on the left menu in the Wired windows and then :
	- enable **IPv4** switch
	- **Adresses** chose the **Automatic (DHCP)** value
	- enable **DNS** and **Routes** switches and then leave all other box in blank value. Then click on the **Apply** button

![](_page_3_Picture_58.jpeg)

Now when you restart your pc or when you re-login on your Gnome GUI, the system ask you for connect your pc on 8021.x network with your unitn credentials.

![](_page_4_Picture_39.jpeg)

Here you click only on the **Connect** button. That its all…Enjoy it!

![](_page_4_Picture_40.jpeg)